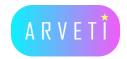

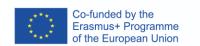

## ARVETI4.0 –

Project partner:

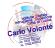

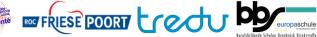

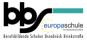

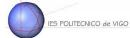

## LTTA2: Examples of using VR-glasses in education:

Simulation of virtual Plants or Machines for automation and learning how to program these systems

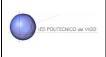

## TASK: Learn how to use the software Machines Simulator VR with virtual Plants or **Machines**

Materials: Meta/Oculus-Quest 2 headset, laptop with Machines Simulator VR software, Oculus Link and Steam installed, cables, screen,

Instructions:

## I. Enter in a virtual Plant or Machine of the VR simulator with the headset, explore and discover the right way to operate with the Plant or Machine.

| Step 1 | Connect the Meta-Quest 2 headset with the computer, via Quest-Link with the laptop. You could use air-link or cable-link. |
|--------|----------------------------------------------------------------------------------------------------|
| Step 2 | Start the software Machine Simulator VR.                                                                                  |

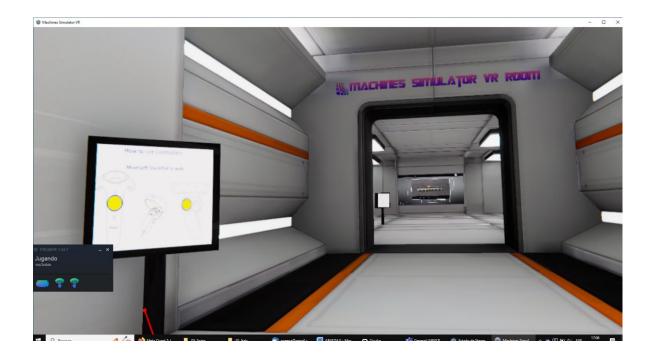

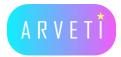

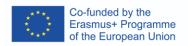

| Step 3 | In the simulator complete the demonstration program in the main room, reading the panels and learning how to use the controllers in the software. |
|--------|----------------------------------------------------------------------------------------------------|
| Step 4 | Go to the main screen in the hall and choose one Plant or System.                                                                                 |
|        | Start the system in Demo Mode.                                                                                                    |

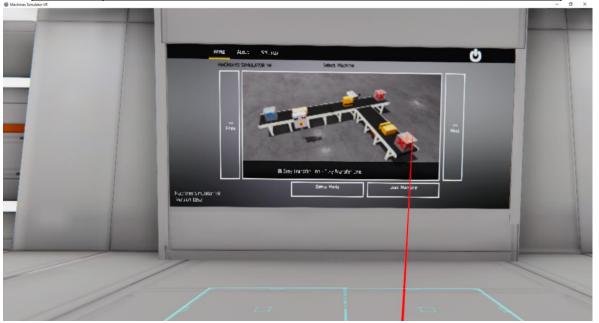

Step 5 Start the system with the green Start button.

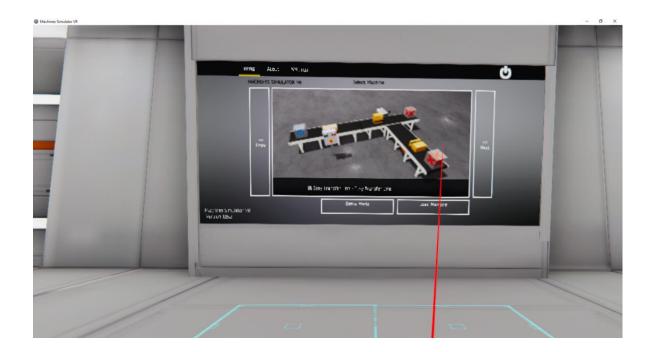

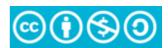

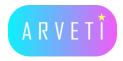

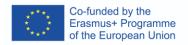

Step 6 Study the behaviour of the systems and the IO signals with the panel of your left hand.

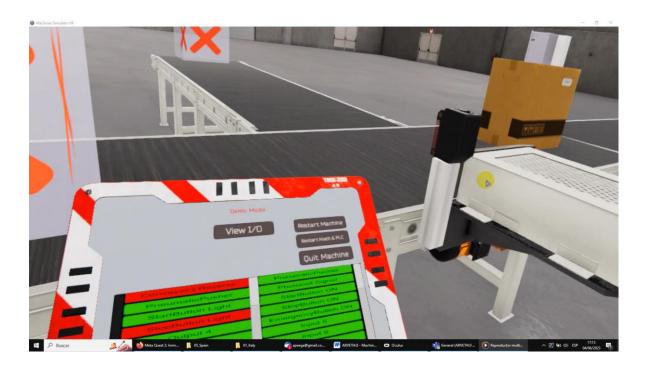

| Step 7 | Test that you can interfere in the signals with your virtual hands. |
|--------|---------------------------------------------------------------------|
| Step 8 | Stop the system with the red Stop button.                           |
| Step 9 | Quit the Machine.                                                   |